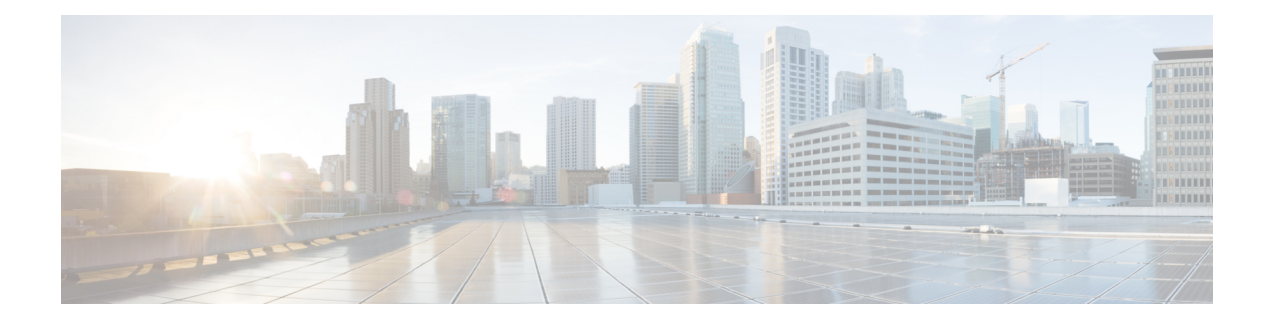

# **POD\_Add**

Use the POD Add custom action element to create Piece of Data (POD). You can associate the POD with a customer by using the Customer ID field. The contributor of the POD is the VXML Server hostname.

If the POD\_Add element is run successfully, the customer's phone number is automatically populated in the Context\_POD\_Source\_Phone data element. **Note**

- [Settings,](#page-0-0) on page 1
- [Element](#page-1-0) Data, on page 2
- [Session](#page-1-1) Data, on page 2
- Exit [States,](#page-2-0) on page 3
- Folder and Class [Information,](#page-2-1) on page 3
- [Events,](#page-2-2) on page 3

### <span id="page-0-0"></span>**Settings**

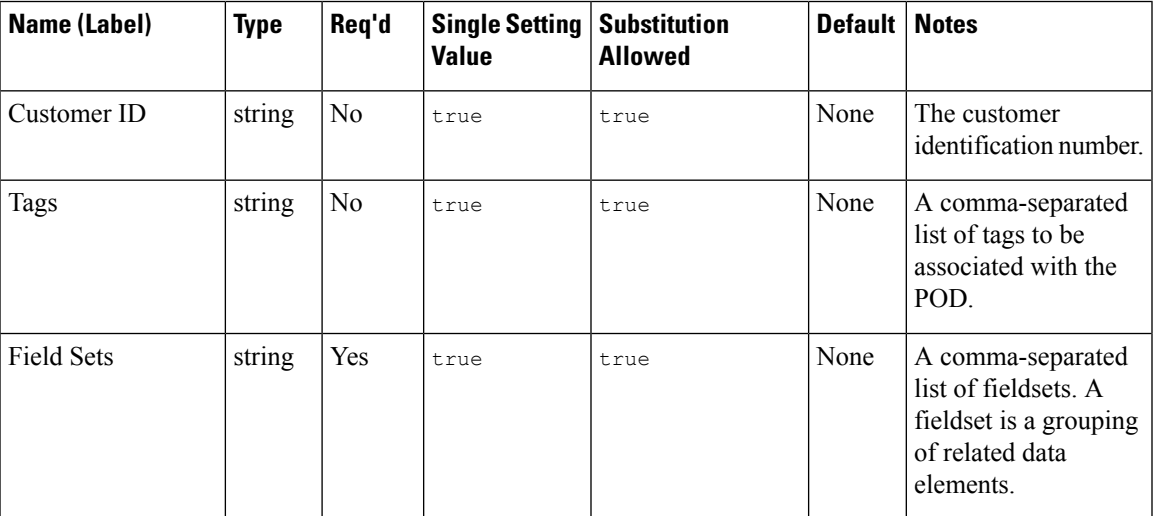

I

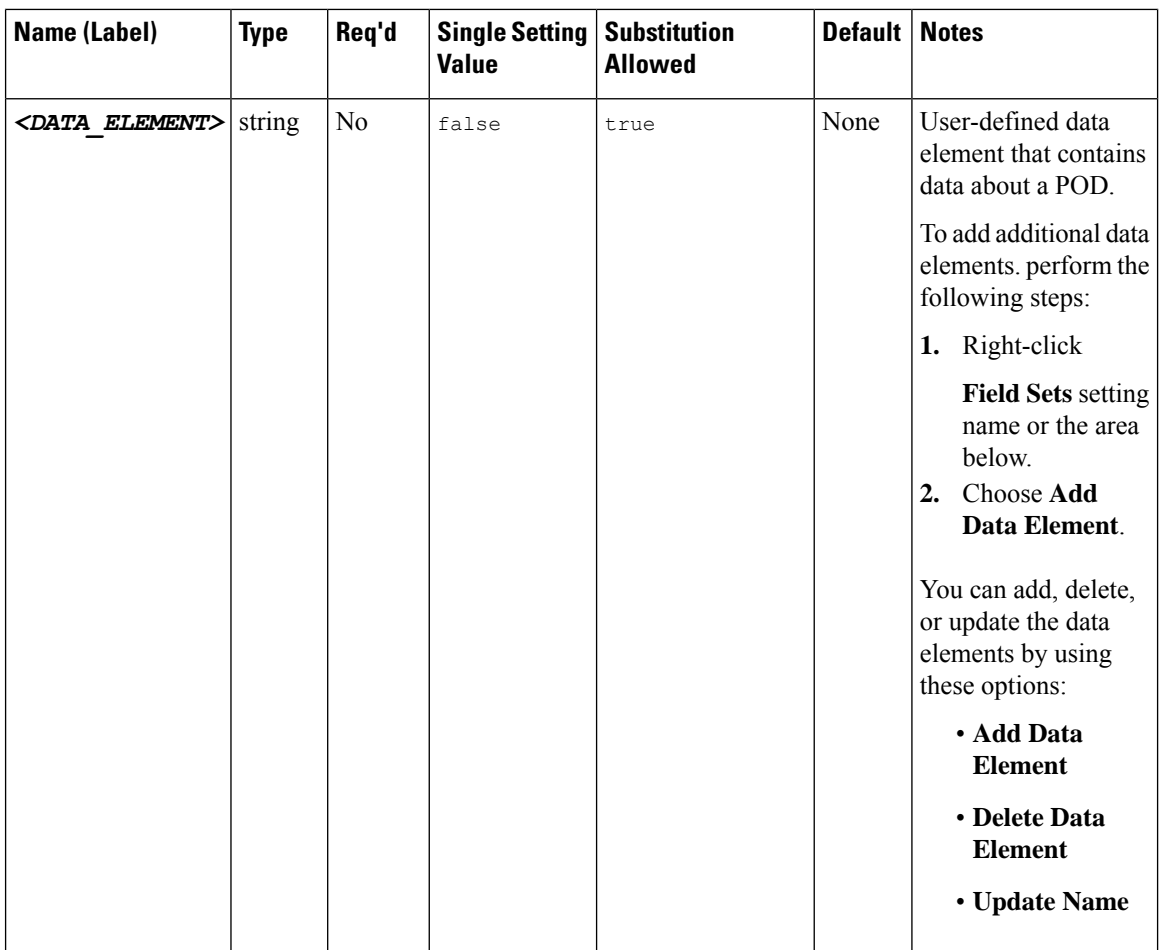

### <span id="page-1-1"></span><span id="page-1-0"></span>**Element Data**

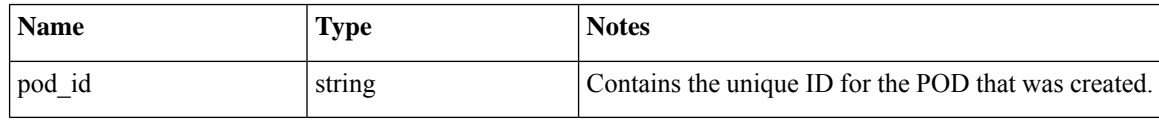

## **Session Data**

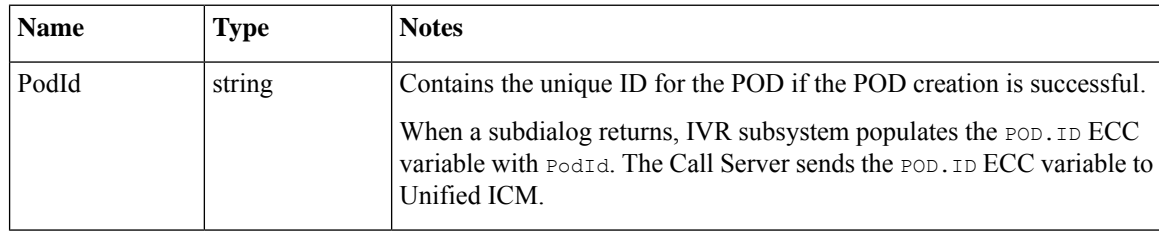

### <span id="page-2-0"></span>**Exit States**

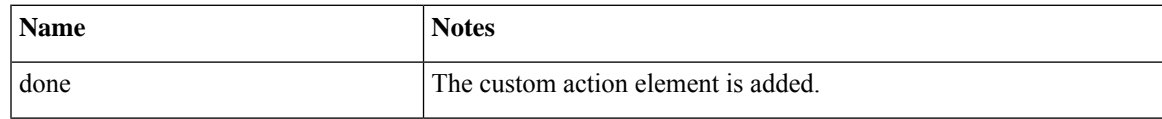

### <span id="page-2-1"></span>**Folder and Class Information**

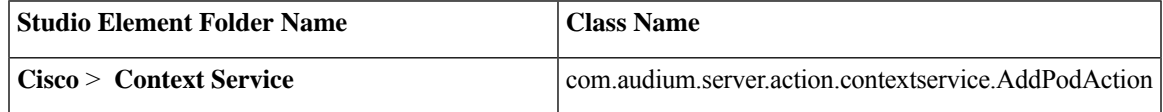

#### <span id="page-2-2"></span>**Events**

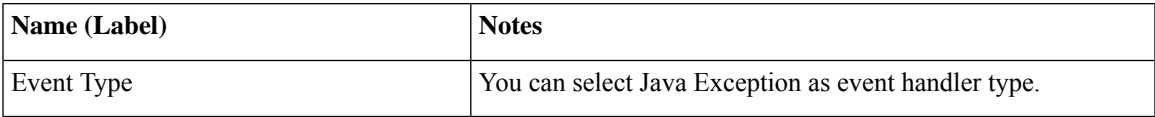

The output of the Customer\_Lookup element can be in JSON format . To know more about parsing the JSON Data refer to "Parsing JSON Data" section in *User Guide for Cisco Unified CVP VXML Server and Cisco Unified Call Studio.*

**Events**

 $\mathbf{l}$